## DROPPING A DEPENDENT- SELF SERVICE

How to Drop a Dependent in WorkDay (To be used only when a qualifying event permits- gain of other coverage, divorce)

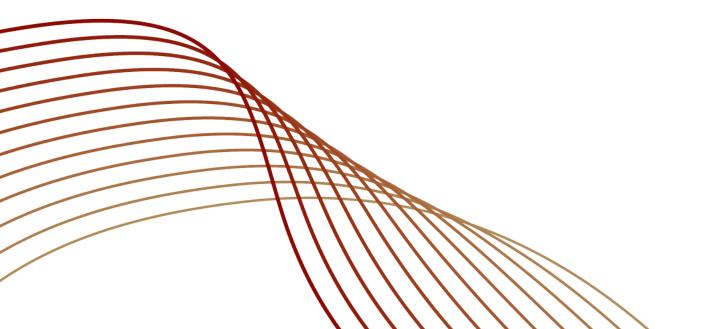

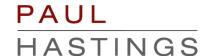

- You only have 30 days to drop a dependent from the date of the life event (divorce, gain of other coverage, death)
- You must submit documentation to support dropping your dependent
  - ☐ Court documentation of divorce
  - □ Coverage begin date letter
  - Death Certificate
- You must submit documentation to Benefits-Firmwide before the event will be finalized.
  - Benefits-Firmwide@paulhastings.com

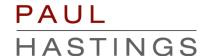

Log into WorkDay; in the home screen, click on the "Benefits" icon.

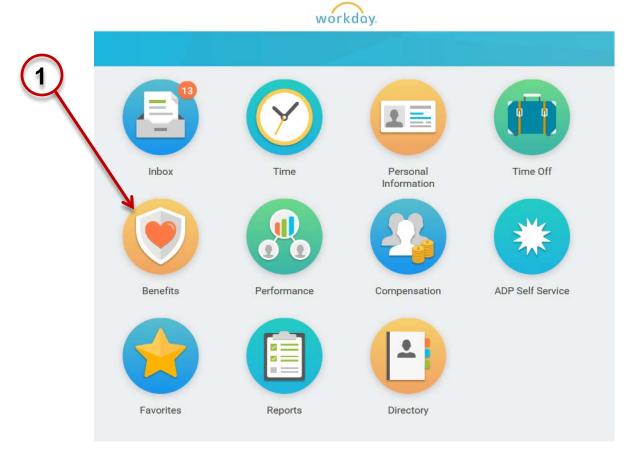

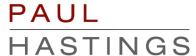

Click on the 'Benefits' option in the Change Menu

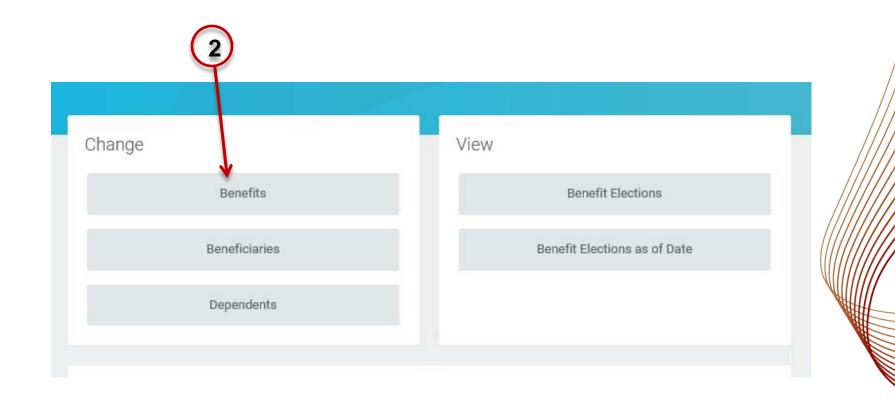

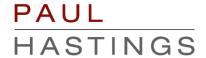

1. Select the "Dependent Addition" option from the list of Benefit Event Types (You will use this option for cases such as divorce or gaining other coverage)

2. Enter the date of the event (coverage effective date, divorce date.)

4. Click on "Submit" at the bottom of the page

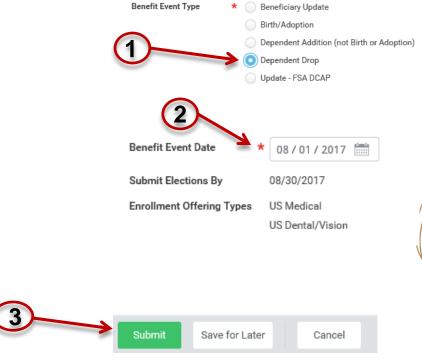

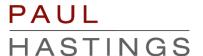

In the next screen, click on the "Open" option

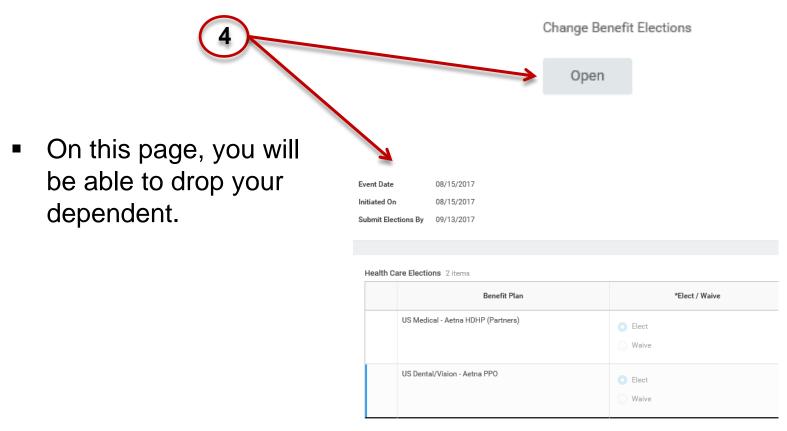

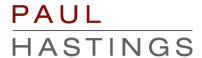

 Under 'Coverage' click on the drop down menu on the right side of the coverage box to change to the correct coverage level.

| Coverage                             | 5 |
|--------------------------------------|---|
| X Individual + 1 Adult               |   |
| Individual only Individual + 1 Adult |   |

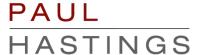

1. You will see your dependent has been dropped from your coverage.

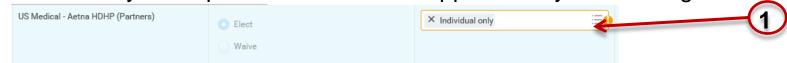

2. Note: You will need to drop your dependent from each plan as shown below.

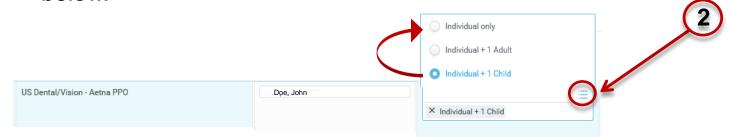

3. Once you've dropped your dependent to your coverage, click the "Continue" icon at the bottom of the page

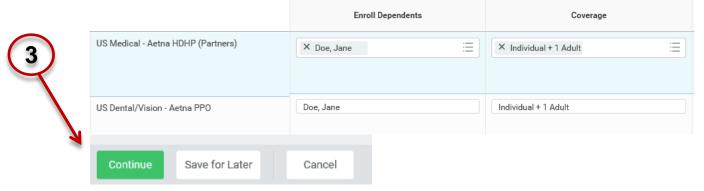

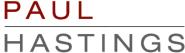

1. On the new screen, click on the "Continue" icon at the bottom of the page.

|          | Spending Account Elections   Item |                |                        |  |  |  |
|----------|-----------------------------------|----------------|------------------------|--|--|--|
|          | Benefit Plan                      | *Elect / Waive |                        |  |  |  |
|          | Dependent Care FSA - Aetna        | ○ Elect        | Your number of         |  |  |  |
|          |                                   | O Waive        | Your estimated (       |  |  |  |
| 1        |                                   |                | How much do yo<br>0.00 |  |  |  |
|          |                                   |                | How much do yo         |  |  |  |
| <b>4</b> | Continue Save for Later           | Go Back Cancel |                        |  |  |  |

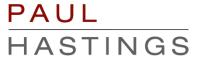

1. On the new screen, click on the "Continue" icon at the bottom of the page. Event Date 08/18/2017

| Initiated On                                                             | 08/18/2017                           |                         |            |  |
|--------------------------------------------------------------------------|--------------------------------------|-------------------------|------------|--|
| Submit Elections By                                                      | 09/16/2017                           |                         |            |  |
|                                                                          | 17 minute(s) ago - Effective 08/1    | 8/2017                  |            |  |
| Health Inf                                                               | ormation                             |                         |            |  |
| 1 item                                                                   |                                      |                         |            |  |
|                                                                          |                                      |                         |            |  |
| Have you                                                                 | u used tobacco in any form in the pa | ast 12 months?          |            |  |
|                                                                          |                                      |                         |            |  |
| ○ Yes                                                                    |                                      |                         |            |  |
| O No                                                                     |                                      |                         |            |  |
| <                                                                        |                                      |                         |            |  |
| <ul> <li>Insurance Plan Dependencies and Coverage Limitations</li> </ul> |                                      |                         |            |  |
| Insurance Elections 9 items                                              |                                      |                         |            |  |
|                                                                          | Benefit Plan                         | *Elect / Waive          |            |  |
| Firm L                                                                   | ife - Aetna (Partner) (Individual)   | ○ Elect                 | \$1,000,00 |  |
|                                                                          |                                      |                         |            |  |
|                                                                          |                                      | Waive                   |            |  |
| Firm L                                                                   | ife - AIG (Partner) (Individual)     | <ul><li>Elect</li></ul> | \$1,000,00 |  |
|                                                                          |                                      |                         |            |  |
|                                                                          |                                      | Waive                   |            |  |
| Firm Life - Metlife (Partner) (Individual)                               |                                      | <ul><li>Elect</li></ul> | \$1,000,00 |  |
|                                                                          |                                      |                         |            |  |
|                                                                          |                                      | Waive                   |            |  |
| <u> </u>                                                                 |                                      |                         |            |  |
| Continue                                                                 | Save for Later                       | Go Back                 | Cancel     |  |
|                                                                          |                                      |                         |            |  |

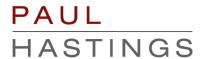

1. On the new screen, click on the "Continue" icon at the bottom of the page. Event Date 08/18/2017

Cancel

Initiated On 08/18/2017
Submit Elections By 09/16/2017

17 minute(s) ago - Effective 08/18/2017

## Beneficiary Designations 5 items Benefit Plan Travel Accident - Chubb (Partner) (Individual) Firm Life - Metlife (Partner) (Individual) Save for Later Go Back

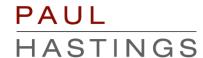

 Scroll down the next screen and electronically sign off on the changes you've made

## By signing into to this site with your user name and password, making, You are signing this election form electronically, with the same You acknowledge that the Firm periodically adjusts what it char You authorize the Firm to deduct from your earnings what the F You acknowledge that the charges for benefits shown on this for those amounts, such other amounts as you may elect from time You also authorize the Firm to deduct from your earnings the ar You acknowledge that some of your benefits may be taxable, e. You acknowledge that you may not change your benefit election You confirm that the information in this form is correct. You certify that you understand and approve the elections you h

Electronic Signature

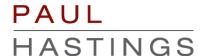

 Click on the "Submit" icon at the bottom of the page, then click on "Done" in the next screen

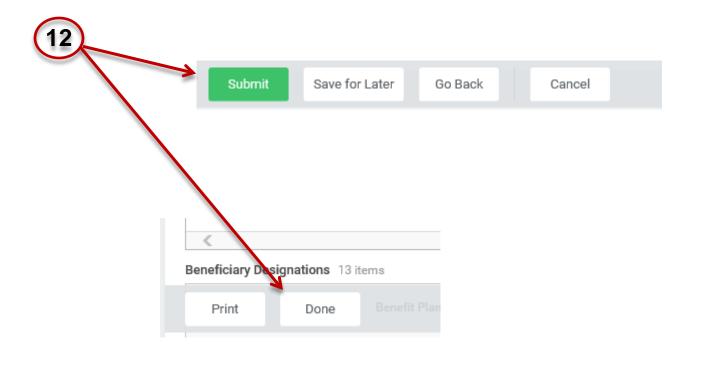

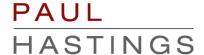